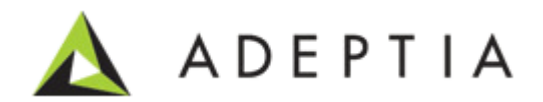

# Adeptia Developers Best Practices Guide

Release Date July 18, 2014

Adeptia Inc. 443 North Clark Ave, Suite 350 Chicago, IL 60610, USA Phone: (312) 229-1727

### <span id="page-1-0"></span>DOCUMENT INFORMATION

Adeptia Suite *Adeptia Developer's Best Practices Guide* Adeptia Suite Printed March 2013 Printed in USA

#### **Adeptia Support Information**

For support queries, please contact us at *[support@adeptia.com](mailto:support@adeptia.com)* Access the Adeptia Web site at the following URL: *[www.adeptia.com](http://www.adeptia.com/)*

#### **Copyright**

Copyright © 2000-2013 Adeptia, Inc. All rights reserved.

#### **Trademarks**

Adeptia™ is a trademark of Adeptia, Inc. All other trademarks and registered trademarks are the property of their respective owners.

#### **Confidentiality**

**CONFIDENTIAL AND PROPRIETARY INFORMATION OF Adeptia.** The information set forth herein represents the confidential and proprietary information of Adeptia. Such information shall only be used for the express purpose authorized by Adeptia and shall not be published, communicated, disclosed or divulged to any person, firm, corporation or legal entity, directly or indirectly, or to any third person without the prior written consent of Adeptia.

#### **Disclaimer**

Adeptia, Inc. provides this publication "as is" without warranty of any kind, either express or implied. In no event shall Adeptia be liable for any loss of profits, loss of business, loss of use or data, interruption of business, or for indirect, special, punitive, incidental, or consequential damages of any kind.

No part of this work covered by copyright herein may be reproduced in any form or by any means—graphic, electronic, or mechanical—including photocopying, recording, taping, or storage in an information retrieval system, without prior written permission of the copyright owner.

This publication is subject to replacement by a later edition. To determine if a later edition exists, contact [www.adeptia.com](http://www.adeptia.com/)

# <span id="page-2-0"></span>**Table of Contents**

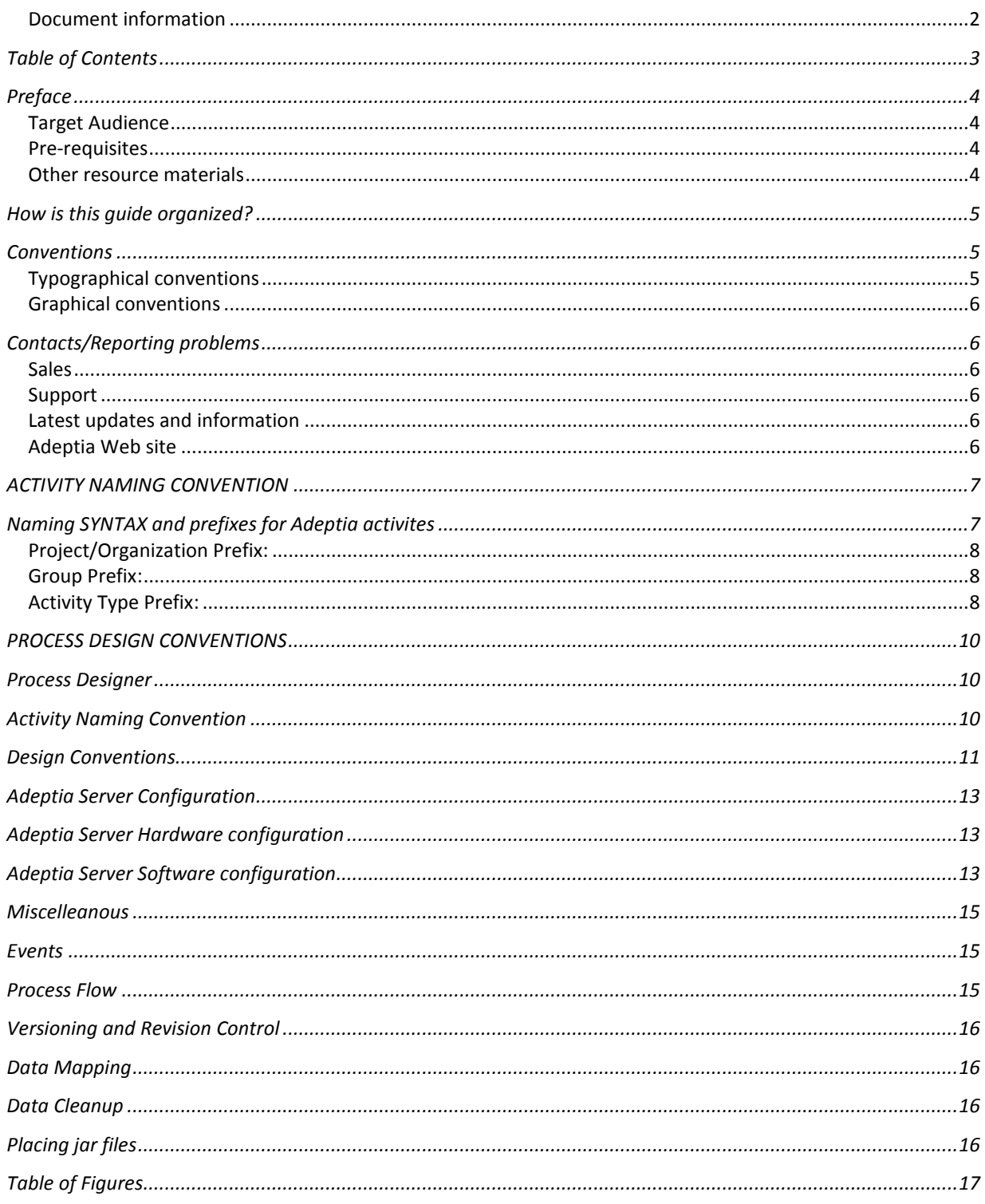

# **1**

# <span id="page-3-0"></span>**PREFACE**

The document describes the best practices and recommended steps for the developers and administrators while working, and managing Adeptia. Consider this document as an extension to the Developer User Guide and describes possible naming conventions and configuration that will help you to manage your Activities and performance of Adeptia.

#### <span id="page-3-1"></span>**Target Audience**

Even though all these features are available to all users, they are primarily performed by a developer. Thus, this document is intended for developers. They can use these details to seamlessly perform all design features of Adeptia Suite.

#### <span id="page-3-2"></span>**Pre-requisites**

- You should have Pre-installed Adeptia Suite Product. If you are new to Adeptia and want to purchase Adeptia Suite refer follow below link: <http://www.adeptia.com/products/downloads.html>
- You should have basic knowledge of using Adeptia Suite. If you are new to Adeptia please refer Adeptia documentation link: <http://www.adeptia.com/products/documentation.html>
- You must have developer or administrator permissions.

#### <span id="page-3-3"></span>**Other resource materials**

The following other resource materials are available:

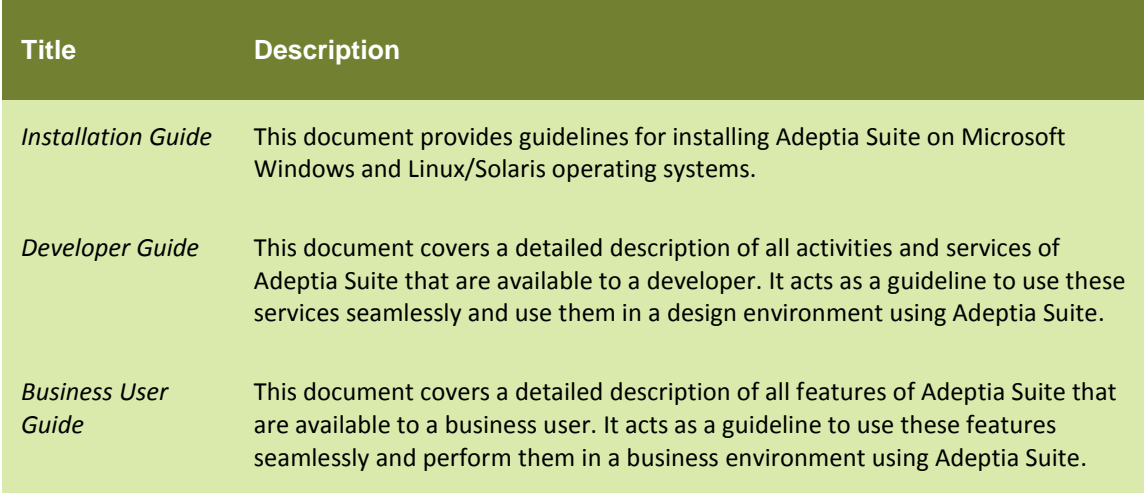

*Admin Guide* This document provides a detailed description of the Administrative features of Adeptia Suite. It guides you to seamlessly manage the functioning, design and integration of business processes using these administrative features.

## <span id="page-4-0"></span>**HOW IS THIS GUIDE ORGANIZED?**

This guide is organized into the following sections:

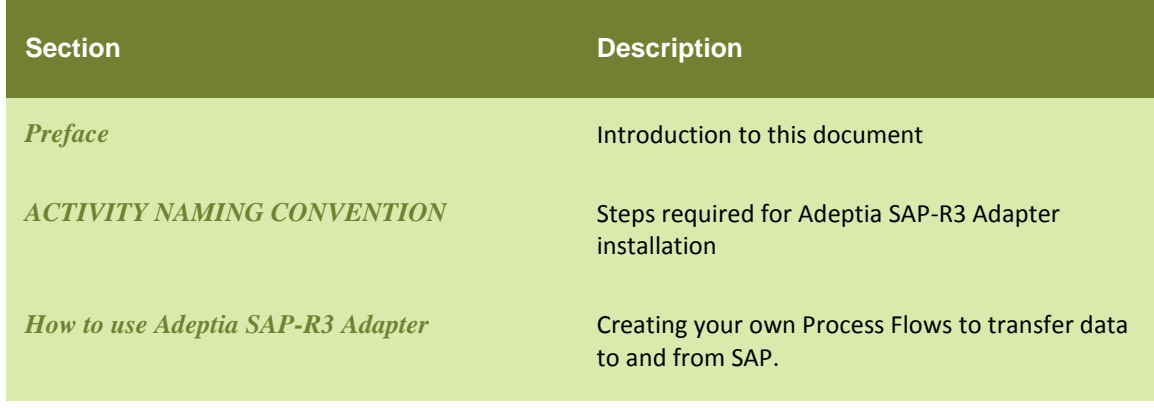

## <span id="page-4-1"></span>**CONVENTIONS**

The following tables list the various conventions used in Adeptia documentation. We follow these conventions to help you quickly and easily identify particular elements, processes, and names that occur frequently in documents.

#### <span id="page-4-2"></span>**Typographical conventions**

This guide uses the following typographical conventions:

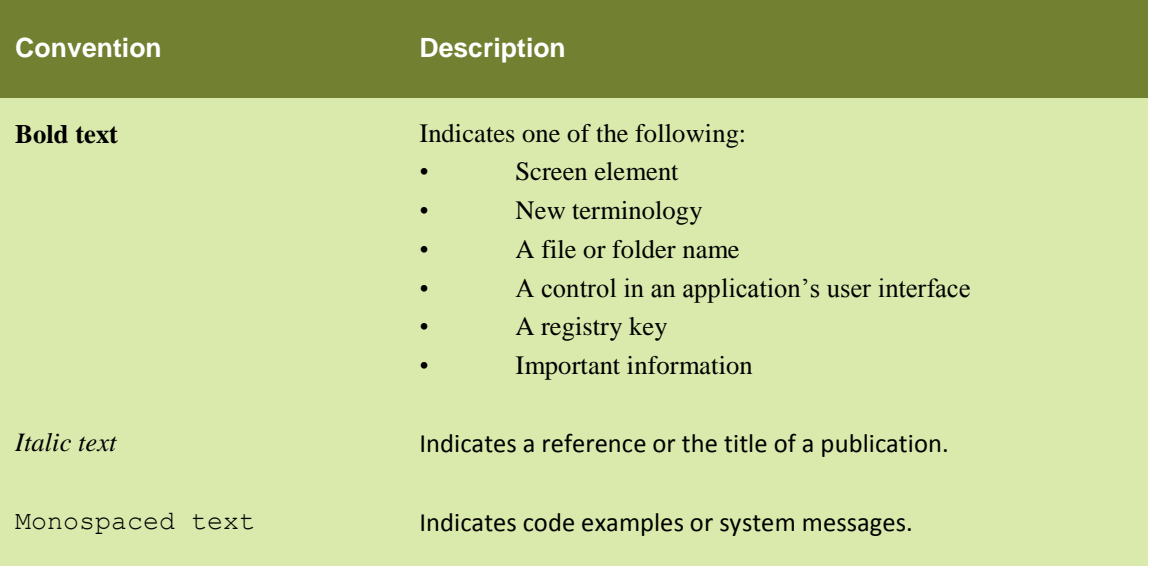

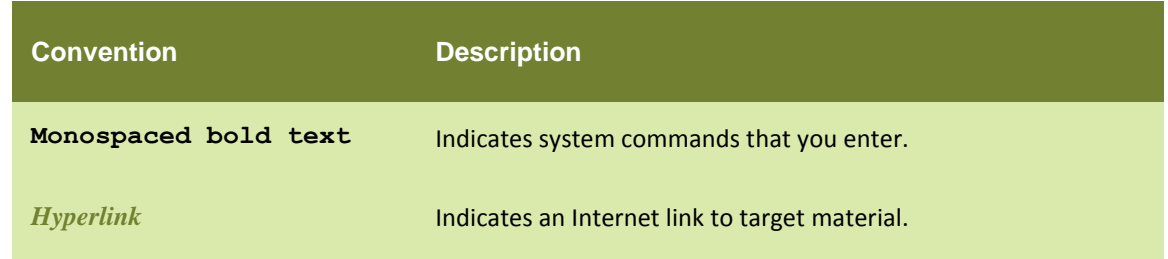

#### <span id="page-5-0"></span>**Graphical conventions**

This guide uses the following graphical conventions:

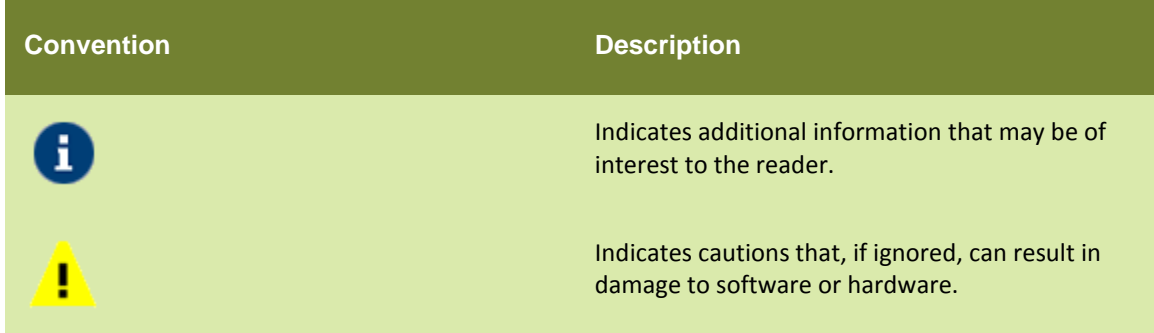

## <span id="page-5-1"></span>**CONTACTS/REPORTING PROBLEMS**

These sections present contact information for a variety of situations.

#### <span id="page-5-2"></span>**Sales**

In case of any sales queries, please contact us at *[sales@adeptia.com](mailto:sales@adeptia.com)*

#### <span id="page-5-3"></span>**Support**

For support queries, please contact us at *[support@adeptia.com](mailto:support@adeptia.com)*.

#### <span id="page-5-4"></span>**Latest updates and information**

For the latest updates and information, please visit us at *[www.adeptia.com](http://www.adeptia.com/)*

#### <span id="page-5-5"></span>**Adeptia Web site**

Access the Adeptia Web site at the following URL: *[www.adeptia.com](http://www.adeptia.com/)*

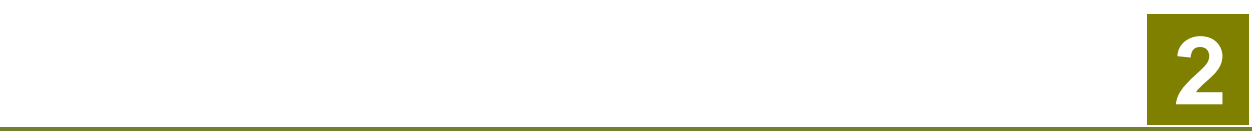

# <span id="page-6-0"></span>**ACTIVITY NAMING CONVENTION**

Adeptia activities also known as objects are the basic entities in Adeptia Suite. These objects consist of source and targets, process flows, schemas, mapping, events and triggers and many more. Every object in Adeptia has a name and description. A disciplined name using some pre-defined naming convention will always help you to identify the type of object, project attached and reason and manage them for various reasons.

However, naming conventions vary organization to organizations our intention is to provide you a basic idea of following naming convention by using below template.

## <span id="page-6-1"></span>**NAMING SYNTAX AND PREFIXES FOR ADEPTIA ACTIVITES**

#### **Activity Naming Syntax**

Adeptia recommends using below syntax while naming an Activity:- For Example:

<span id="page-6-2"></span>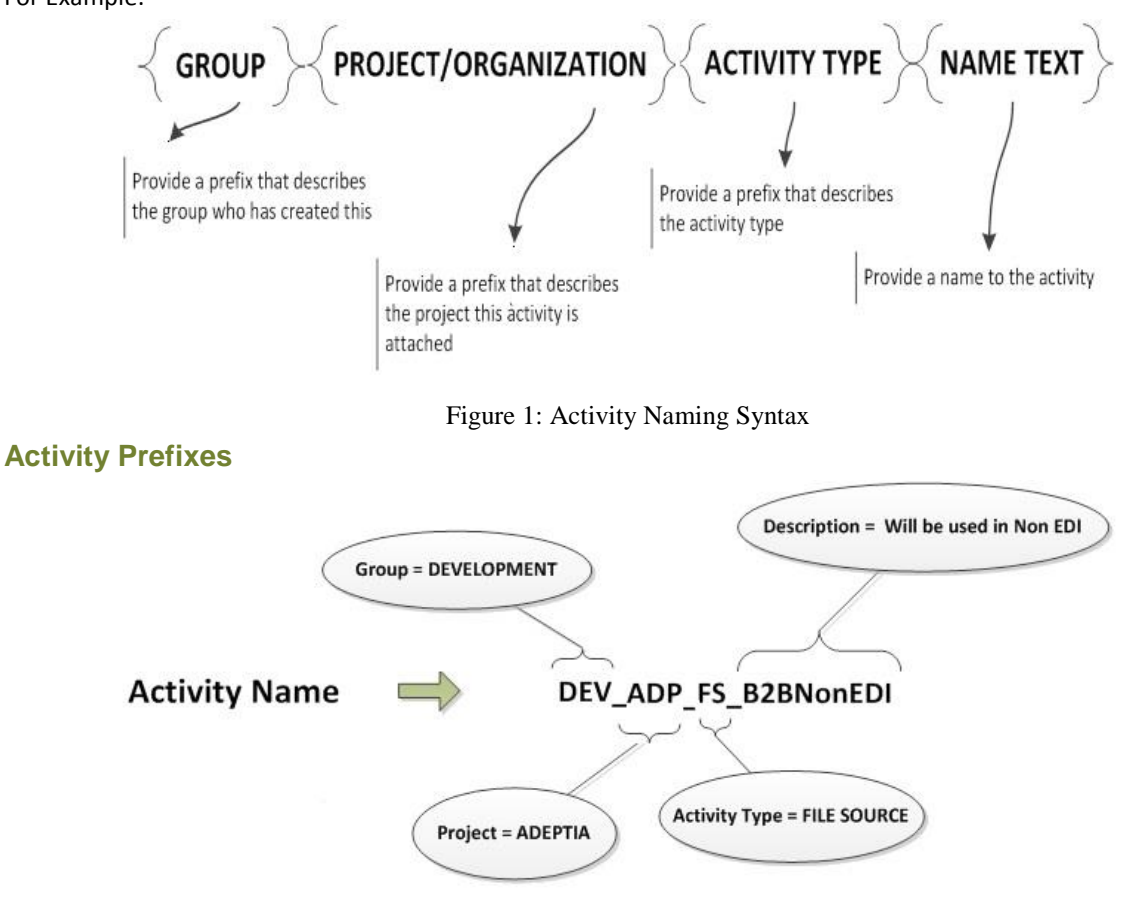

<span id="page-6-3"></span>Figure 2: Activity Naming Syntax Example

#### <span id="page-7-0"></span>**Project/Organization Prefix:**

Provide a prefix referring to the name of the project to which Activity is associated. The prefix should be not more than three characters.

For example if the project name is "**Adeptia**" try using a prefix "**ADP**"

#### <span id="page-7-1"></span>**Group Prefix:**

Provide a prefix referring to the name of the Group whose user is creating this Activity. The prefix should not be more than three characters

For example if the project name is "**Development**" try using a prefix "**DEV**"

#### <span id="page-7-2"></span>**Activity Type Prefix:**

Please refer below table for all possible Activity Type prefixes:-

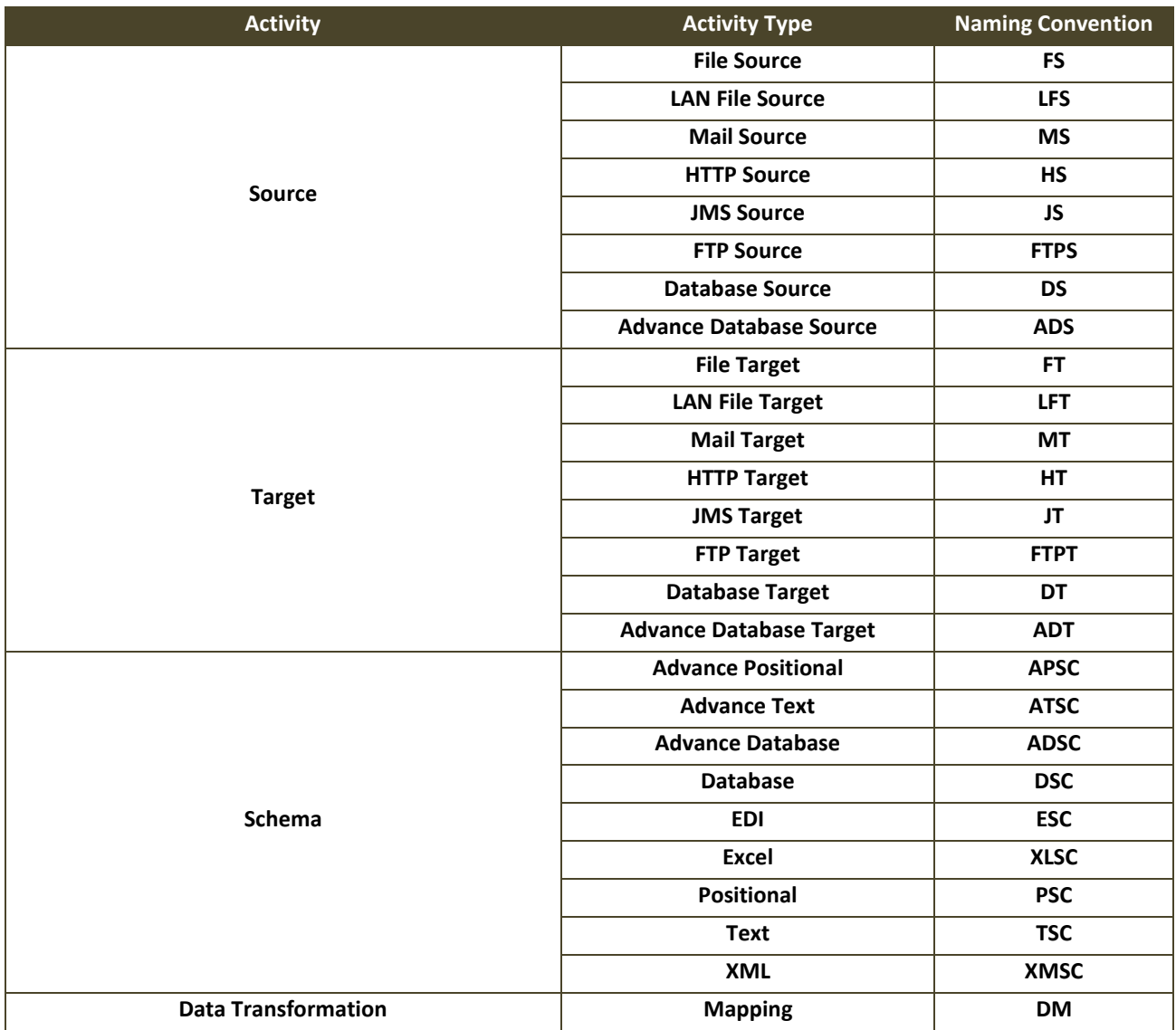

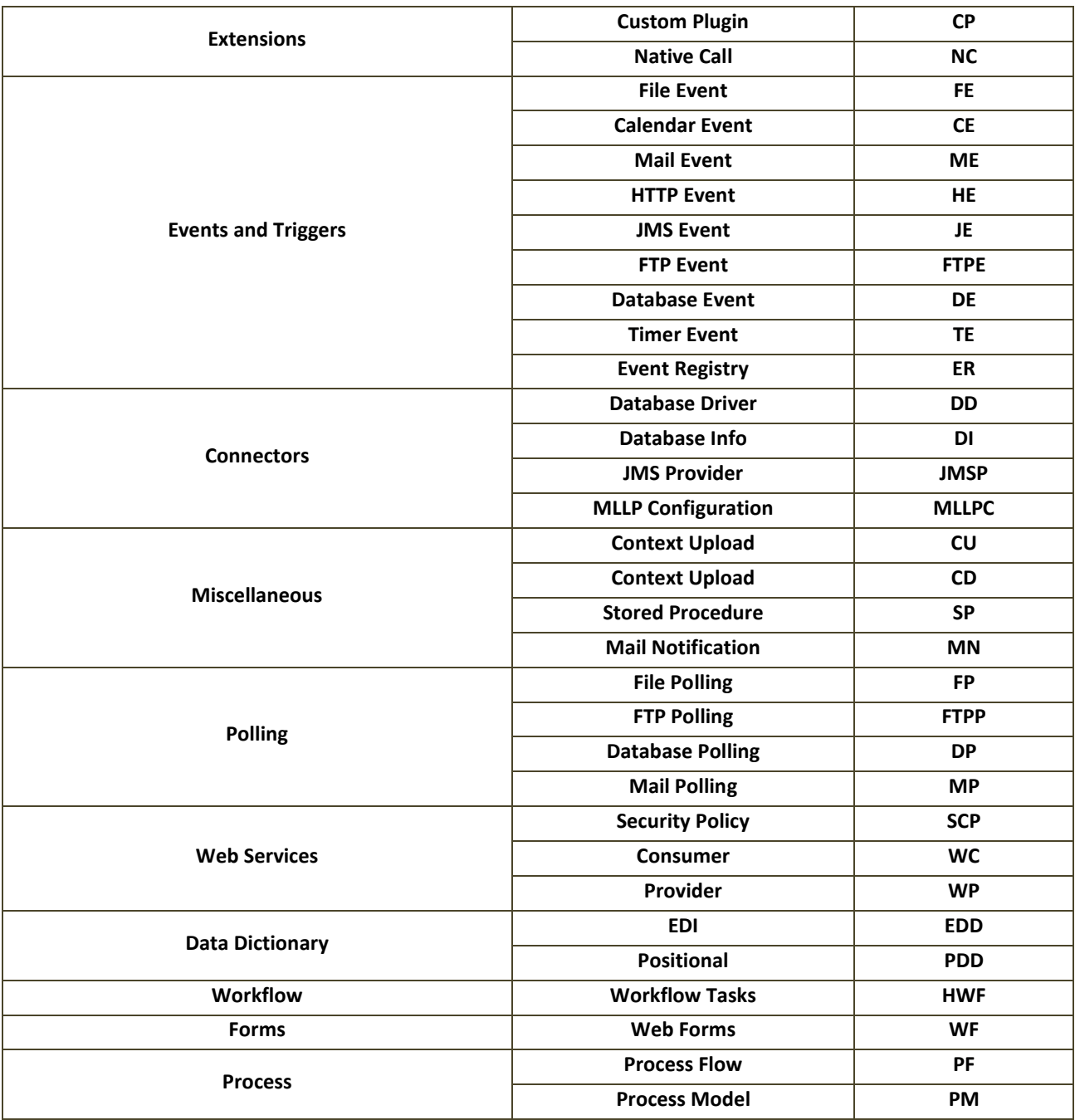

# **2 3**

# <span id="page-9-0"></span>**PROCESS DESIGN CONVENTIONS**

A process flow is a set of activities arranged in a sequence to perform a specific task(s). You must be well aware of designing Adeptia Processes using Process Designer. If you need details on how to design process flows in Adeptia please refer t[o Developer Guide.](http://www.adeptia.com/products/download/Developer_Guide.pdf)

A process flow design looks better and manageable when it is well documented and easy to understand. Adeptia recommends few easy steps to achieve this.

## <span id="page-9-1"></span>**PROCESS DESIGNER**

#### <span id="page-9-2"></span>**Activity Naming Convention**

When an activity is selected from the Repository View and dropped into the Graph Canvas area, user can change the default text displayed in the activity icon by double clicking on it and going to its Properties panel and editing the label. A more descriptive label of activities helps in understanding the overall context of the process flow.

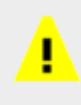

Do not change the name of any BPNM Activity. It will help you to refer the activity attached with the activity.

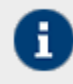

There are pre-defined activities and actions in the Process Designer's Repository and Actions category that can be used in the process flow design. The labels of these entities can be edited by going to its properties panel.

List of Pre-Defined activities with name/label automatically set.

- 1. Compression
- 2. Decompression
- 3. RecordQueueProducer
- 4. RecordQueueReceiver
- 5. RepeaterService
- 6. StreamSelectorService

List of Pre-Defined actions with name/label automatically set.

- 1. Call
- 2. CheckPoint
- 3. Delay
- 4. JTA-Begin
- 5. JTA-End
- 6. JTA-Rollback
- 7. Put-Context-Var
- 8. Set-Child-Context
- 9. Set-Parent-Context
- 10. Spawn
- 11. Synch
- 12. Trace
- 13. Wait

#### <span id="page-10-0"></span>**Design Conventions**

- 1. Design of the process flow requires a logical sequence of activities from Start to End node. For example, by placing a Schema activity prior to Source is not logically correct since we need the data first before parsing it through the related schema activity.
- 2. When designing a process flow try using Text Annotation from Palette tool bar describing the purpose and functionality of activities you are using. Text Annotation will be helpful for users to understand the functioning of Process Flow very easily.

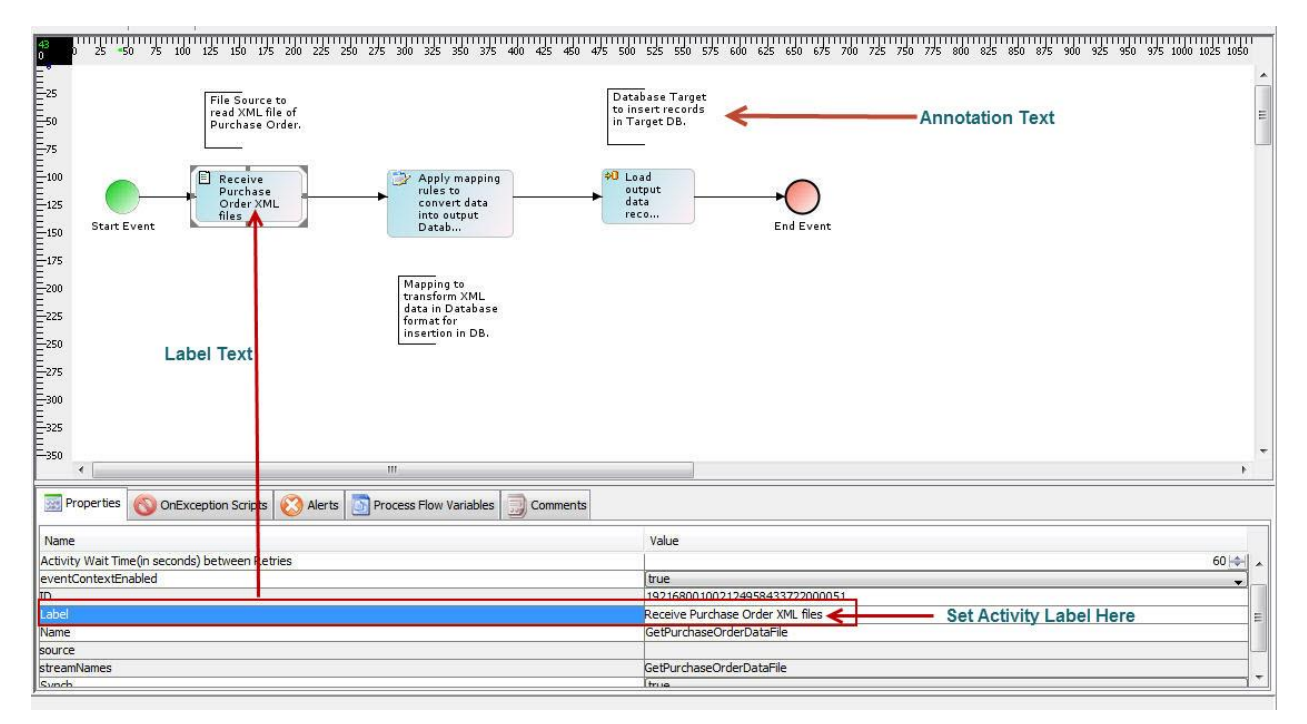

Figure 2: Process Flow Activity Labels and Name

- <span id="page-10-1"></span>3. If your process flow execution time is comparatively slow, you can try combining multiple activities using Custom Plugin Activity.
- 4. Use Database loader programs for faster loading of bulk data into databases rather than using Adeptia JDBC connectors.
- 5. Use "Delete on Success" option in process flow for the processes you do not want repositories. This could save lot of your disk space. Please refer below screen and steps for details:-

#### **New Process Flow**

4 Standard Properties

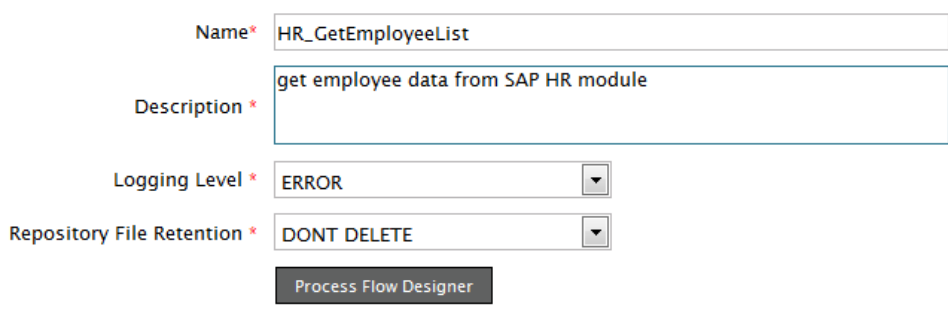

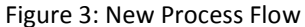

- <span id="page-11-0"></span>6. To reduce the amount of log generated, keep the Logging level for the process flow as "Error".
- 7. If you are creating parent child flows and want to use JTA blocks in both the flows please call Sub-Process Flow using Spawn action instead of Call action in Parent Process Flow. If it is mandatory to use Call action in Parent Process Flow (in order to execute Sub-Process Flow in main thread), then you need to replace Call action with combination of "Spawn - Synch" action (of course with same signal name). Latter combination shall provide you the same functionality of Call action with minimal overhead.

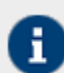

Q: Why it doesn't work with Call action?

A: It is so because whenever JTA Begin action is executed, it creates a new user transaction boundary and associate it with current Process Flow thread. In our case, JTA Begin is executed in Parent Process Flow and a new user transaction boundary is associated with Parent Process Flow thread. Now, if you call Sub-Process Flow (having its own JTA Begin – JTA End) using Call action in Parent Process Flow, then it will try to associate a new user transaction boundary (for Sub-Process Flow) with Parent Process Flow thread (as Call action executes Sub-Process Flow in same thread where Parent Process Flow executes). This operation of associating two user transactions to a single thread (a.k.a. nested transactions) is not supported by JOTM (Transaction Manager implementation used by Adeptia). To resolve this, you need to call Sub-Process Flow using Spawn action in Parent Process Flow as they both work in separate thread and it works like a charm

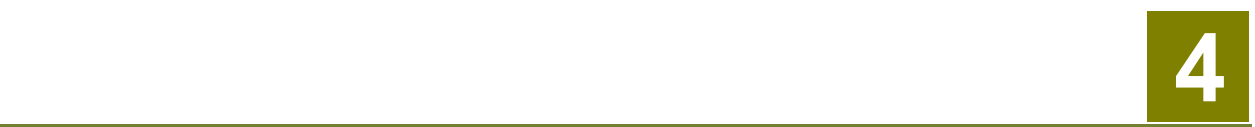

# <span id="page-12-0"></span>**ADEPTIA SERVER CONFIGURATION**

## <span id="page-12-1"></span>**ADEPTIA SERVER HARDWARE CONFIGURATION**

To get the better performance, we recommended using servers with the configuration given below:

- Internet Explorer version 9 (for end users only)
- 4 CPU cores minimum, 2 quad-core CPUs (8 cores) recommended
- Min 8GB, 16GB recommended
- $\bullet$  OS: 64-bit
- Hard Drive: 200GB minimum, 500GB recommended

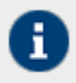

Depending on the size of the data and performance needed, servers with higher configuration can be used.

## <span id="page-12-2"></span>**ADEPTIA SERVER SOFTWARE CONFIGURATION**

To get the better performance, we recommend you to configure your Adeptia with below given parameters:

#### **Optimize/Configure Adeptia Services**

You can configure Adeptia databases on separate servers to distribute server load. Below are the areas you can configure in Adeptia to manage server load for better performance:-

Configure your Adeptia Log database on separate server:-

<http://support.adeptia.com/entries/21925722-Moving-Log-Database-on-SQL-Server-MYSQL-Oracle>

 Configure your Adeptia Kernel and Webrunner services on separate servers. You can refer below forum link for further details

<http://support.adeptia.com/entries/22011196-Setup-Kernel-and-Webrunner-on-distributed-systems>

#### **Optimize your Adeptia JVMs to avoid memory issues**

 Adeptia Kernel and Webrunner use different JVMs. You can configure your Kernel and webrunner JVMs separately in Adeptia launcher.properties file. You can refer below forum link to configure java memory settings:-

<http://support.adeptia.com/entries/21238802-Setting-Java-Heap-Size>

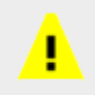

Any change in launcher.properties file requires system restart.

As best practice we recommend below settings for JVM:-

Operating System and Java JRE : 64 bit Java heap size for Kernel : 60% of the total memory Java heap size for WebRunner : 20 % of the total memory

*For Example: For 8GB RAM - Kernel = 4.8GB; For 16GB RAM – Kernel = 10GB; WebRunner = 3.2GB*

#### **Optimize your Adeptia to handle large data volume**

Adeptia recommends you to analyze your data load and configure your Adeptia server accordingly. We recommend you to refer to Adeptia Performance Tuning Guide to Manage your Adeptia Server:-

[http://support.adeptia.com/attachments/token/xogbjawqddaebcm/?name=AdeptiaSuite\\_Performance\\_Tuning\\_G](http://support.adeptia.com/attachments/token/xogbjawqddaebcm/?name=AdeptiaSuite_Performance_Tuning_Guide_Ver1.0.pdf) [uide\\_Ver1.0.pdf](http://support.adeptia.com/attachments/token/xogbjawqddaebcm/?name=AdeptiaSuite_Performance_Tuning_Guide_Ver1.0.pdf)

# **2 5 2 5 2 5 2 5 2 5 2 5**

# <span id="page-14-0"></span>**MISCELLEANOUS**

# <span id="page-14-1"></span>**EVENTS**

The polling frequency of events should not be less than 2 minutes. If there are hundreds of events, then the ideal value would be 4 to 5 minutes for the Polling Frequency. As the low value of Polling Frequency will lead to Trigger misfires and other misfire issues if the number of events fired at same time are large.

# <span id="page-14-2"></span>**PROCESS FLOW**

 If a large number of concurrent process flows are executing in the Adeptia Server, then make sure that number of concurrent connections to the backend and log databases are set to appropriate values. You can configure this in etc/server-configure.properties file.

Here are the properties that needs to be modified: abpm.jdo.maxActive (for backend database) abpm.logdb.pool.maxActive (for log database) you need to re-start Adeptia Services after changing these properties.

 Running a large number of concurrent process flows requires more memory to be assigned to Adeptia Kernel. You need to assign sufficient memory to Adeptia Kernel so that it can execute the process flows.. To configure memory assigned to Adeptia Kernel, you need to change following in etc/launcher.properties file:

**#Kernel JVM parameters KN:JVM: -Xms512M –Xmx1024M -Xrs -XX:PermSize=64M -XX:MaxPermSize=128M**

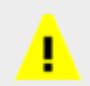

Any change in launcher.properties file requires system restart.

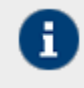

-Xms represents initial memory assigned to Adeptia Kernel at start up.

-Xmx represents the maximum memory that can be assigned to Adeptia Kernel (if available)

 There may be a need to increase the Operating System configuration for maximum allowed open file handles. Please check the help for your OS to see how to increase this parameter

### <span id="page-15-0"></span>**VERSIONING AND REVISION CONTROL**

Versioning should be disabled in the PROD environment and final objects shall be imported to PROD environment. There are no issues in moving the objects from the environment where versioning is enabled (PRE-PROD or DEV) to PROD where versioning is disabled.

Note: Please check-in and check-out all the activities in your Pre-Prod or DEV server and import only the final objects into your Prod Server where versioning is disabled.

#### <span id="page-15-1"></span>**DATA MAPPING**

- If the Data Mapper needs to process a large file (more than 50 MB), then always use splitting inside the Data Mapper activity. You can enable splitting in Advanced Properties of the Data Mapper activity and set the Splitter/Merger x-path inside the Data Mapper Applet. For more details on how to apply splitting in Data Mapper, please refer to the Adeptia User manual.
- Always try to implement database caching inside the Data Mapper. This can be achieved by making a DBQuery at the Root node, storing the results in global variable and then for each record in input, use the global variable value to get the results from database. It would reduce the number of database interactions, probably one for whole the Data Mapping and hence optimizing the performance of the Data Mapper

### <span id="page-15-2"></span>**DATA CLEANUP**

- Inside the Adeptia Server, data and log clean up should be enabled and properly configured. The retain time (number of days for which data and logs would be retained) shall be properly configured according to the requirement. Please note that data clean up means cleaning of repository files only.
- For data clean up, the retain time (in days) can be configured through the Adeptia GUI at Administer > Setup > Application Settings > Update System Properties. The path to the property is: Maintenance/ Data Cleanup Properties. The name of the property is "abpm.appmanagement.retainTime".
- For log clean up, retain time (in days) for different tables can be configured through etc/ logcleanup.properties file. Default value for retain time (in days) is 5.

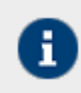

For further details regarding cleanup please refer to our documentations: <http://support.adeptia.com/entries/23286567-Log-Cleanup-and-Archival-Guide>

## <span id="page-15-3"></span>**PLACING JAR FILES**

 As a best practice place the jar/driver files inside "./AdeptiaSuite-6.0/AdeptiaServer/ServerKernel/ext" folder that you want to use in Adeptia externally apart from default standard Adeptia jars. There is no need to make an entry of that jar file in launcher.properties file as any jar placed in the ext folder is automatically loaded to the class path on restart of Adeptia Server.

# <span id="page-16-0"></span>**TABLE OF FIGURES**

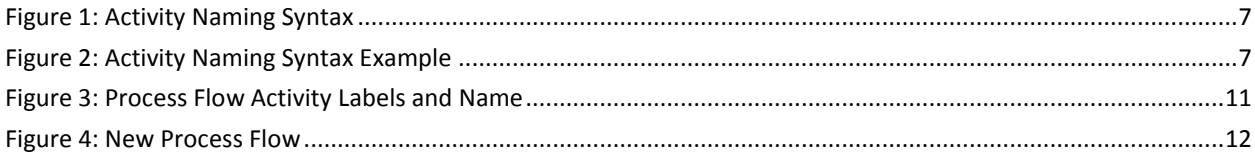